# Präsentationsmöglichkeiten für Vereine auf der Website der Gemeinde Mils mils-tirol.at

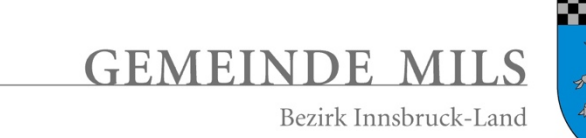

Verfasser: WEBZUCKER – Ing. Mag. Marco Wegleiter Kirchstraße 15c, A-6068 Mils +43 699 12924106 office@webzucker.com www.webzucker.com

V 1.1 / 24.10.2018

# Inhaltsverzeichnis

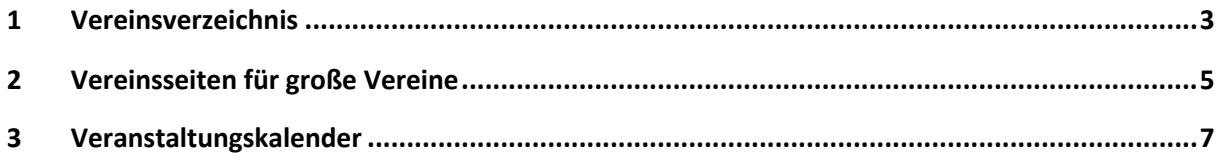

# 1 Vereinsverzeichnis

Hier werden **Freizeit**-, **Kultur**- und **Sportvereine** sowie jene mit **Jugendarbeit** aufgelistet.

Weiter unten auf der Seite kann man Vereine hinzufügen und bearbeiten.

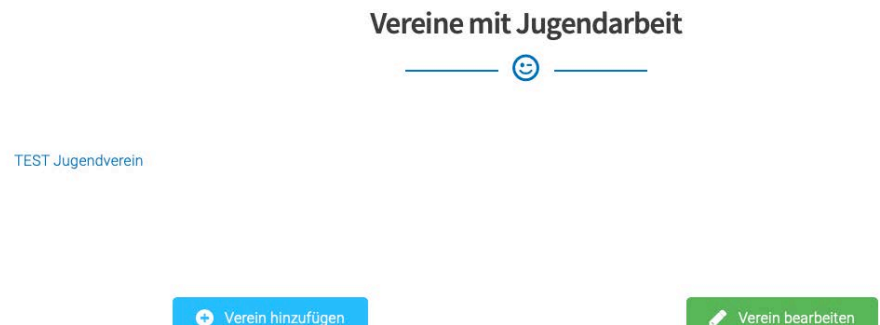

Es werden auch "große" Vereine hier übersichtsmäßig dargestellt.

- 1.1 Menüpunkt
	- DORFLEBEN / VEREINE
	- https://mils-tirol.at/dorfleben/vereine/
- 1.2 Nutzen
	- Vereine können sich hier präsentieren und den Eintrag selbst warten.
- 1.3 Inhalt einpflegen

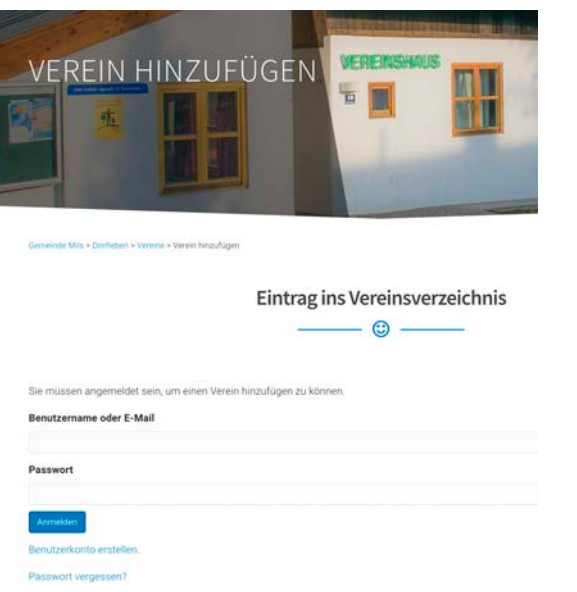

• Benutzerkonto erstellen: https://milstirol.at/benutzermanagement/benutzerkonto-erstellen/

- Verein hinzufügen: https://mils-tirol.at/dorfleben/vereine/verein-hinzufuegen/
- Verein bearbeiten: https://mils-tirol.at/dorfleben/vereine/verein-bearbeiten/
- Vereine mit Jugendarbeit:

#### Vereinskategorien

□ Freizeitverein □ Kulturverein ■ Sportverein ■ Verein mit Jugendarbeit

#### 1.4 Beispiel

- Verein: Eiche Mils 1926
- https://mils-tirol.at/aktuell/blog/verein/eiche-mils-1926/

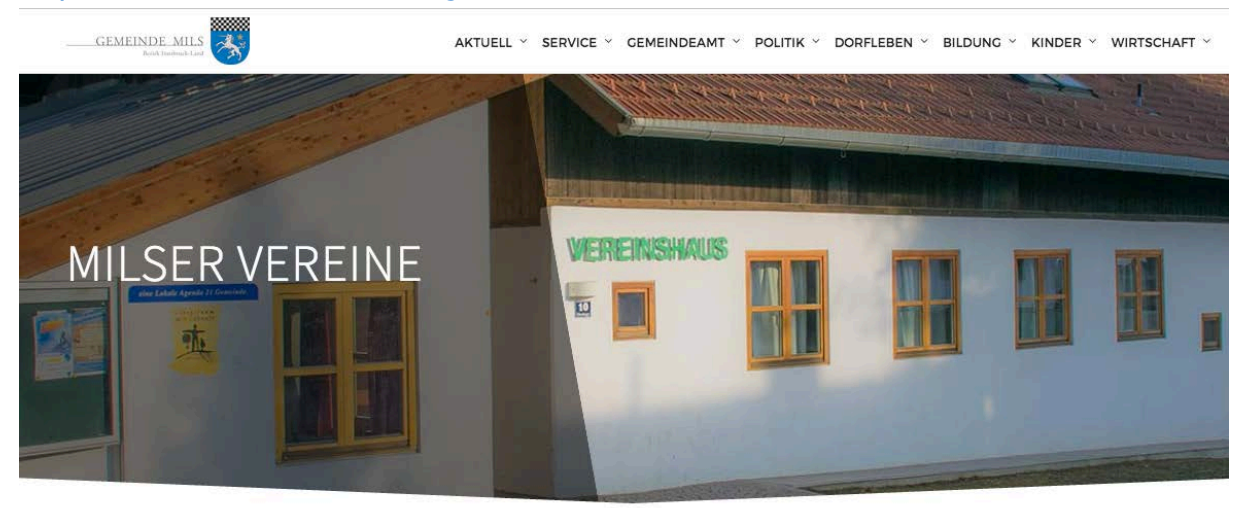

Gemeinde Mils > Dorfleben > Vereine

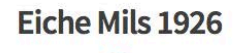

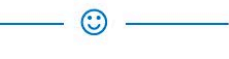

Freizeitverein, Sportverein

Der älteste Sport- und Freizeitverein in Mils und Umgebung.

Obmann/-frau: Johann Lahartinger

Kirchstraße 9, 6068 Mils

+436764921577

j.lahartinger@gmx.at

http://www.eichemils.com

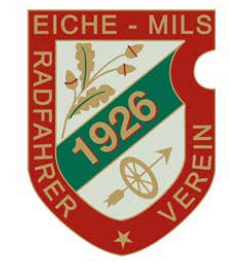

# 2 Vereinsseiten für große Vereine

## Vereine & Institutionen

Auswahl der mitgliederstärksten Vereine in Mils

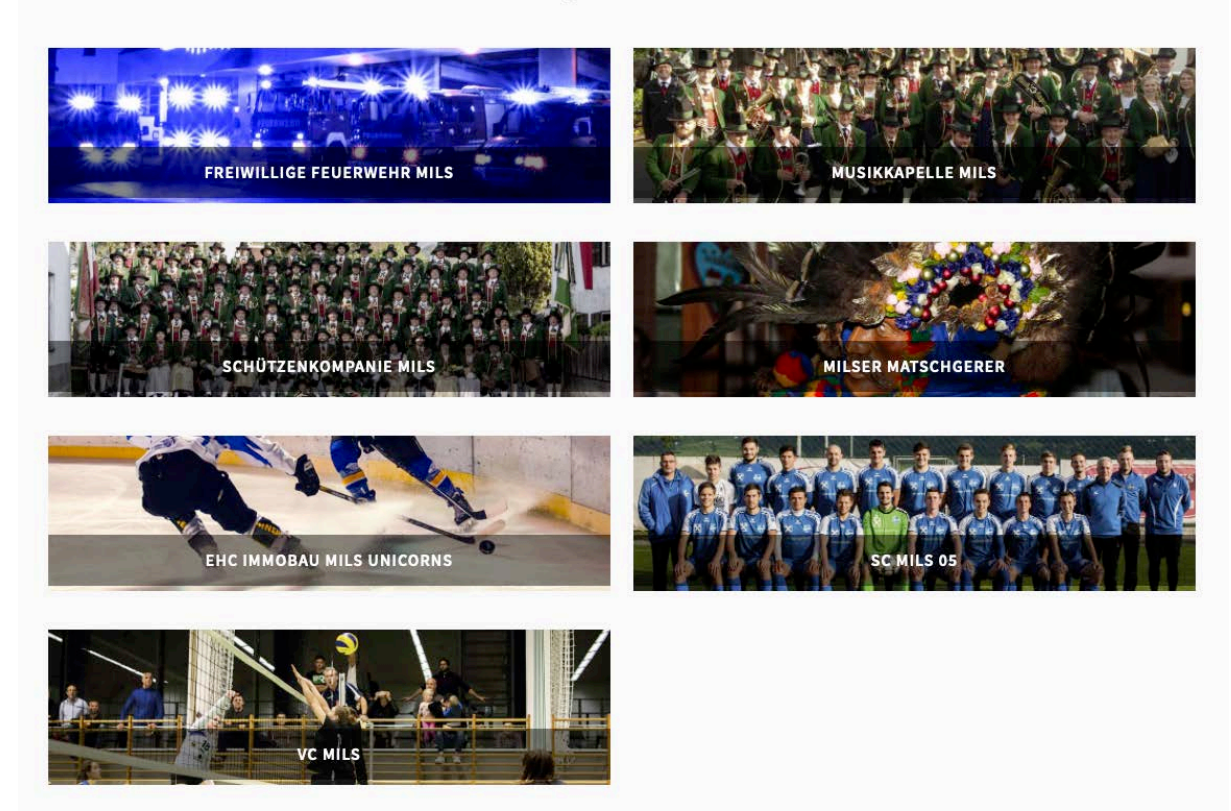

## 2.1 Menüpunkt

- DORFLEBEN / VEREINE / VEREINE UND INSTITUTIONEN
- https://mils-tirol.at/dorfleben/vereine/

## 2.2 Nutzen

• Präsentation der wichtigsten Eckdaten und Link auf die Vereinswebsite.

## 2.3 Inhalt einpflegen

• Texte und Bilder per E-Mail an: office@webzucker.com

## 2.4 Beispiel

- Milser Matschgerer
- https://mils-tirol.at/dorfleben/vereine/milser-matschgerer/

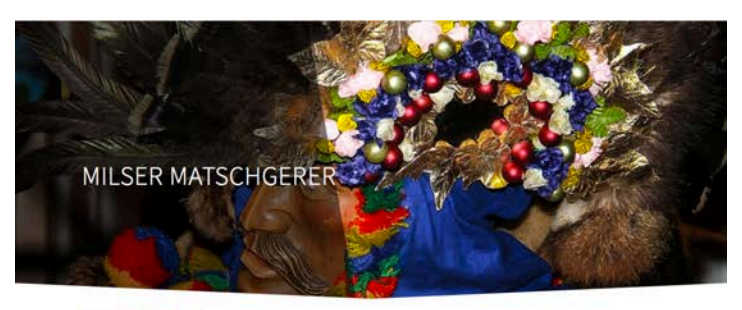

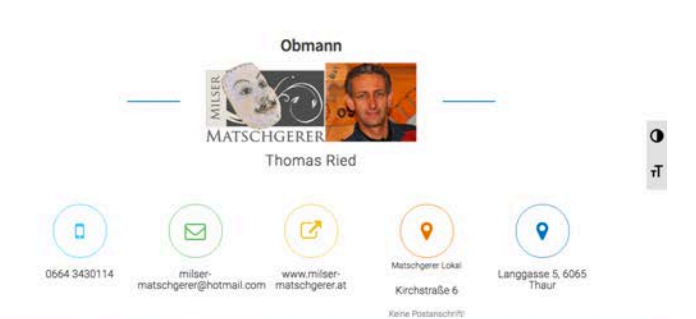

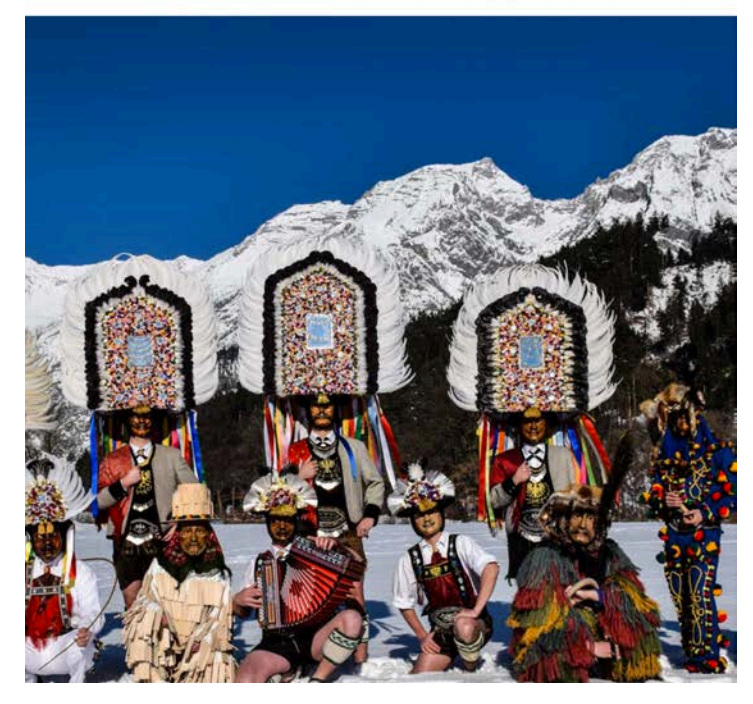

## 3 Veranstaltungskalender

Für die Erstellung einer Veranstaltung ist kein Login nötig.

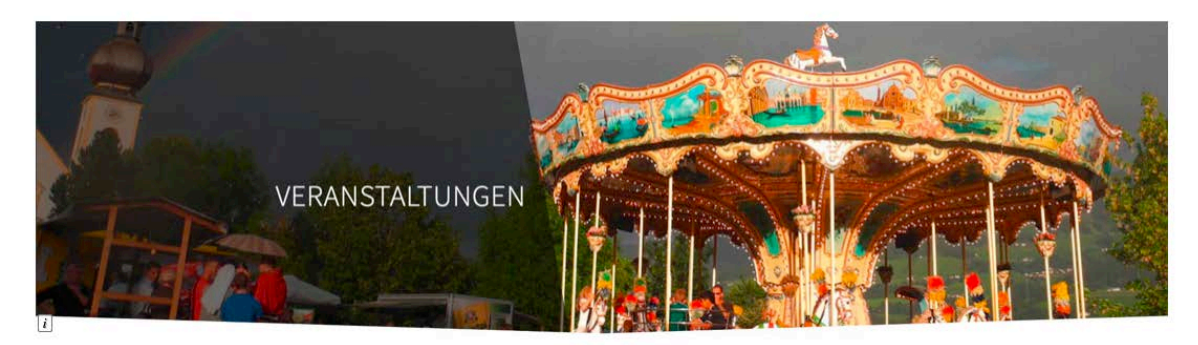

#### VERANSTALTUNGSKALENDER

#### Wichtiger Hinweis zum Datenschutz

Mit dem Eintrag einer Veranstaltung bestätigen Sie, dass wir die notwendigen persönlichen Daten und Nachrichten für die weitere Nutzung speichern. Weiters akzeptieren Sie die Veröffentlichung der Daten in den Medien der Gemeinde Mils. Mehr Informationen finden Sie unter Datenschutz.

#### **ANSTEHENDE VERANSTALTUNGEN**

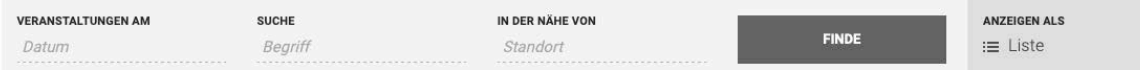

#### 3.1 Menüpunkt

- AKTUELL / VERANSTALTUNGEN
- https://mils-tirol.at/veranstaltungskalender/

#### 3.2 Nutzen

• Vereinsveranstaltungen sind auf der Website der Gemeinde sichtbar und werden im Google gefunden.

#### 3.3 Inhalt einpflegen

• https://mils-tirol.at/veranstaltungskalender/community/hinzufuegen

Sie können Ihre Veranstaltung eintragen. Anschließend wird sie von der Gemeinde freigegeben. **Wichtiger Hinweis zum Datenschutz** 

Mit dem Eintrag einer Veranstaltung bestätigen Sie, dass wir die notwendigen persönlichen Daten und Nachrichten für die weitere Nutzung speichern. Weiters akzeptieren Sie die Veröffentlichung der Daten in den Medien der Gemeinde Mils. Mehr Informationen finden Sie unter Datenschutz.

- 3.4 Beispiel
	- https://mils-tirol.at/veranstaltungskalender/milser-dorffest-2017/

#### MILSER DORFFEST 2019

5. Juli 2019 - 6. Juli 2019

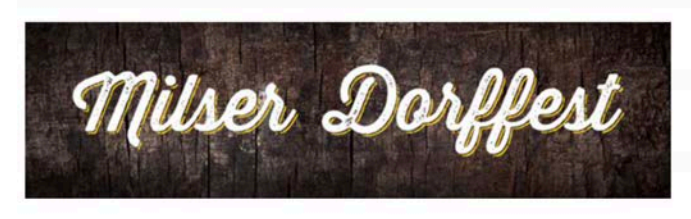

Vorankündigung

#### + ZU GOOGLE KALENDER HINZUFÜGEN + EXPORTIERE ICAL

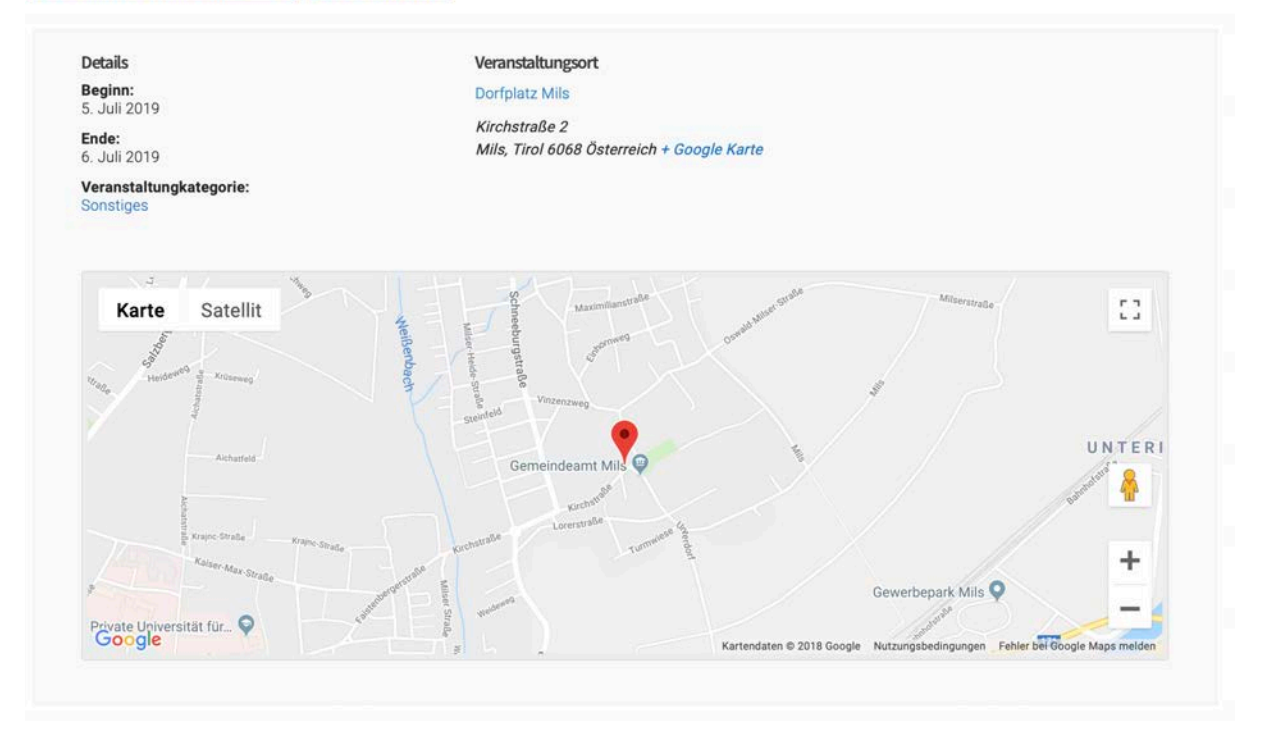